## PM351 Factory Reset

You have a problem with your device or you want to reset your device, you may use factory reset.

Factory reset will erase all personalized settings and data from your device's internal storage. And factory reset cannot undo.

## APPLIES TO

PM351

## How to Factory Reset

If you can turn on the device and use the Settings app,

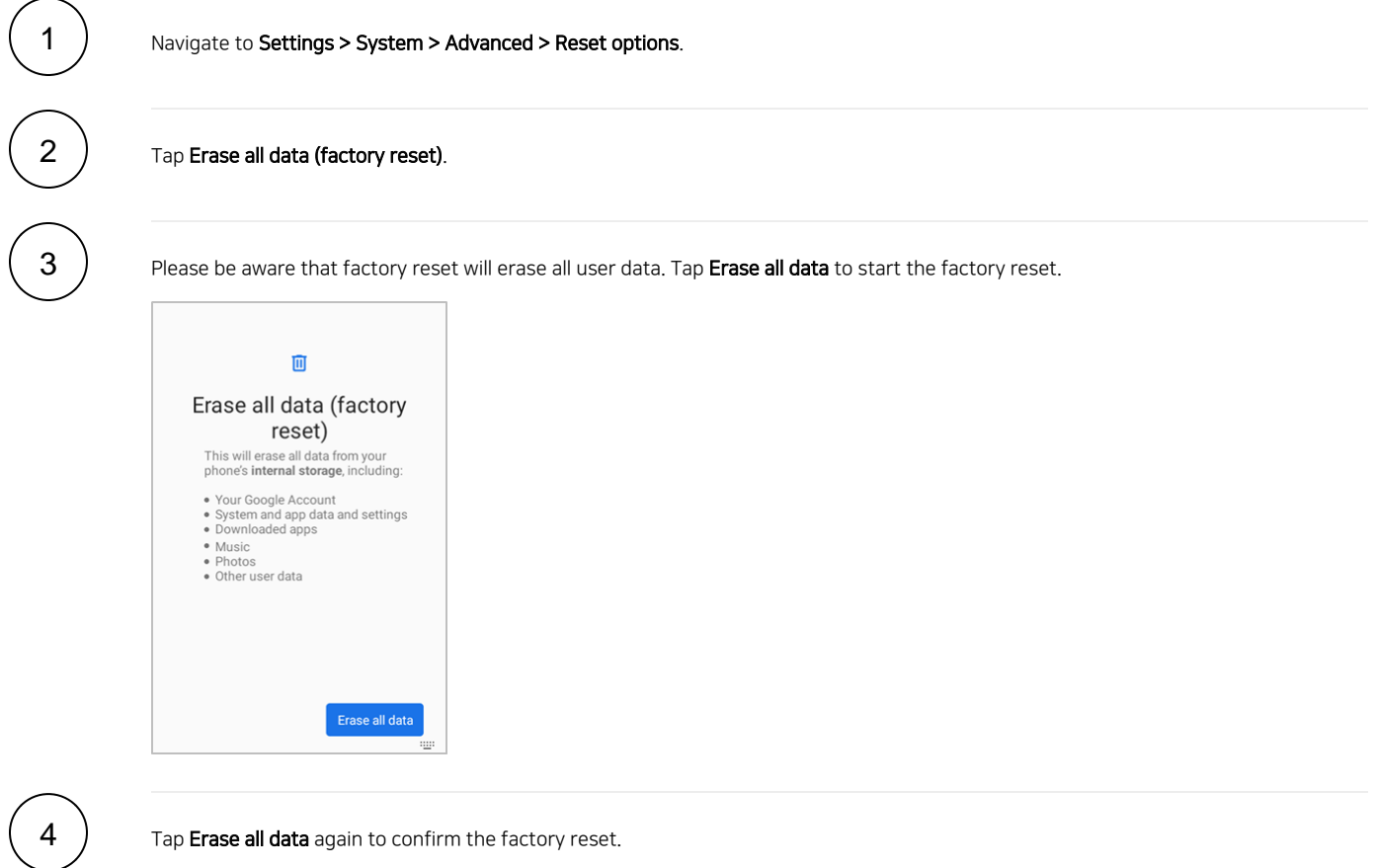

• If you cannot turn on the device,

Press and hold following button combination simultaneously when turning on the device.

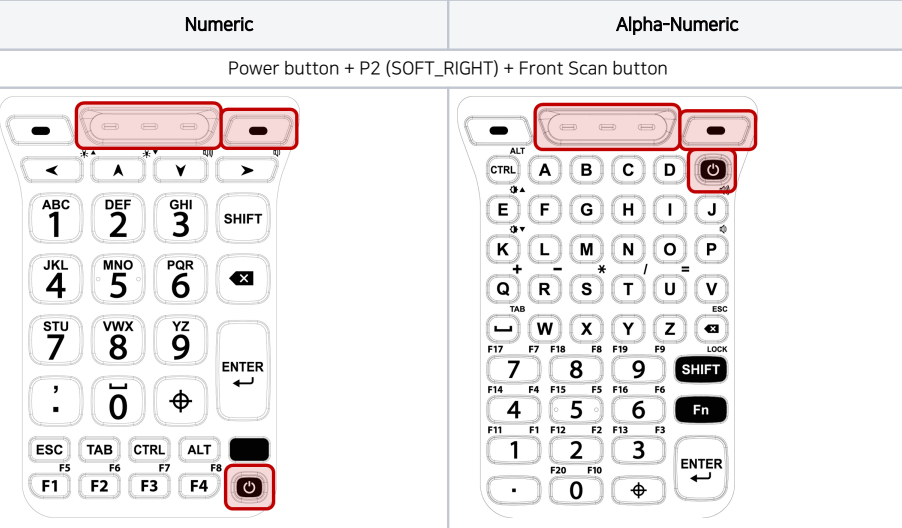

2

1

3

4

After short vibration, release the buttons. Now your device is entered Android Recovery mode.

Using the keys below, select Wipe data/factory reset

- **Move down / up -** Press P1 (SOFT\_LEFT) or P2 (SOFT\_RIHGT) button
- **Select the menu -** Press power button or Enter key

After wiping the data, select Reboot system now.

## **CO** RELATED ARTICLES

- [Android Upgrade on Point Mobile Models](http://post.solution-pointmobile.co.kr:8040/display/faq/Android+Upgrade+on+Point+Mobile+Models)
- [How to Barcode Scanner Factory Reset](http://post.solution-pointmobile.co.kr:8040/display/faq/How+to+Barcode+Scanner+Factory+Reset)
- [PM30, PM67, PM75 Factory Reset](http://post.solution-pointmobile.co.kr:8040/display/faq/PM30%2C+PM67%2C+PM75+Factory+Reset)
- [PM45 Factory Reset](http://post.solution-pointmobile.co.kr:8040/display/faq/PM45+Factory+Reset)
- [PM451 Factory Reset](http://post.solution-pointmobile.co.kr:8040/display/faq/PM451+Factory+Reset)